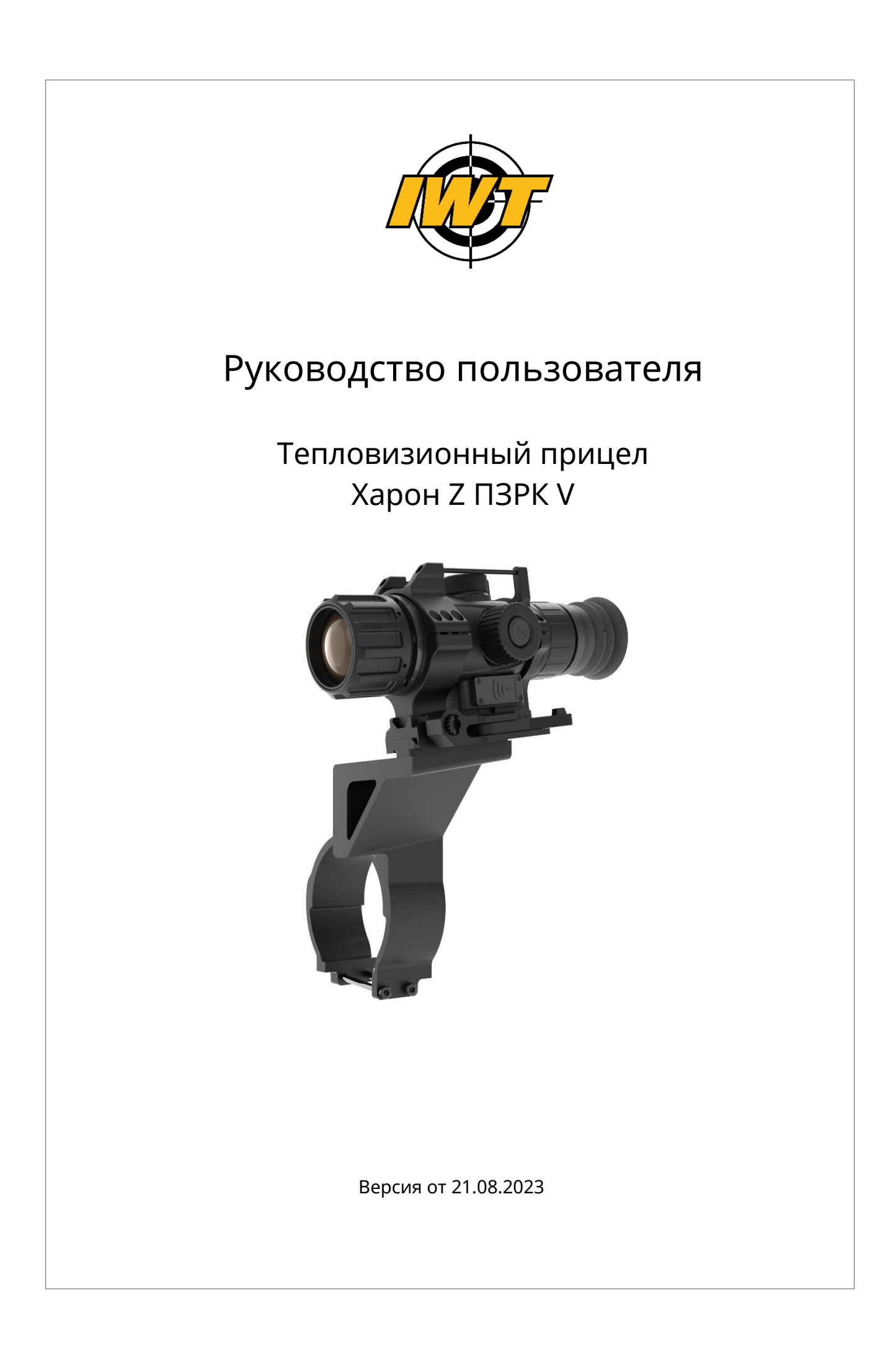

# △ Предостережения!

- 1. Не направляйте прицел на интенсивные источники тепла: солнце, лазер, электросварка и т п, в противном случае прицел будет серьезно поврежден.
- 2. Перед использованием установите кронштейн на оружие и произведите пристрелку.
- 3. Держите аккумулятор вдали от огня и избегайте сильных ударов или короткого замыкания между анодом и катодом цепи аккумулятора. В противном случае это может привести к взрыву.
- 4. Категорически запрещается разбирать прицел самостоятельно и подвергать воздействию агрессивными веществами, такими как кислота и щелочь.
- 5. перед монтажом прицела очистите/обезжирьте посадочные поверхности, чтобы обеспечить точность установки.
- 6. Если на оптические поверхности прицела попала пыль, ее можно аккуратно удалить прилагаемой щеточкой. Не протирайте его пальцами или грязной тканью.
- 7. Оберегайте прицел от падений и сильных ударов.
- 8. Держите крышку объектива закрытой при включении прицела. Если не используете прицел, закрывайте крышку объектива.
- 9. После того, как прицел подвергся воздействию дождя или влаги, поверхность прицела его следует вовремя протереть и просушить.
- 10.Для длительного хранения извлеките аккумулятор и положите его обратно в чехол для переноски.

### Оглавление

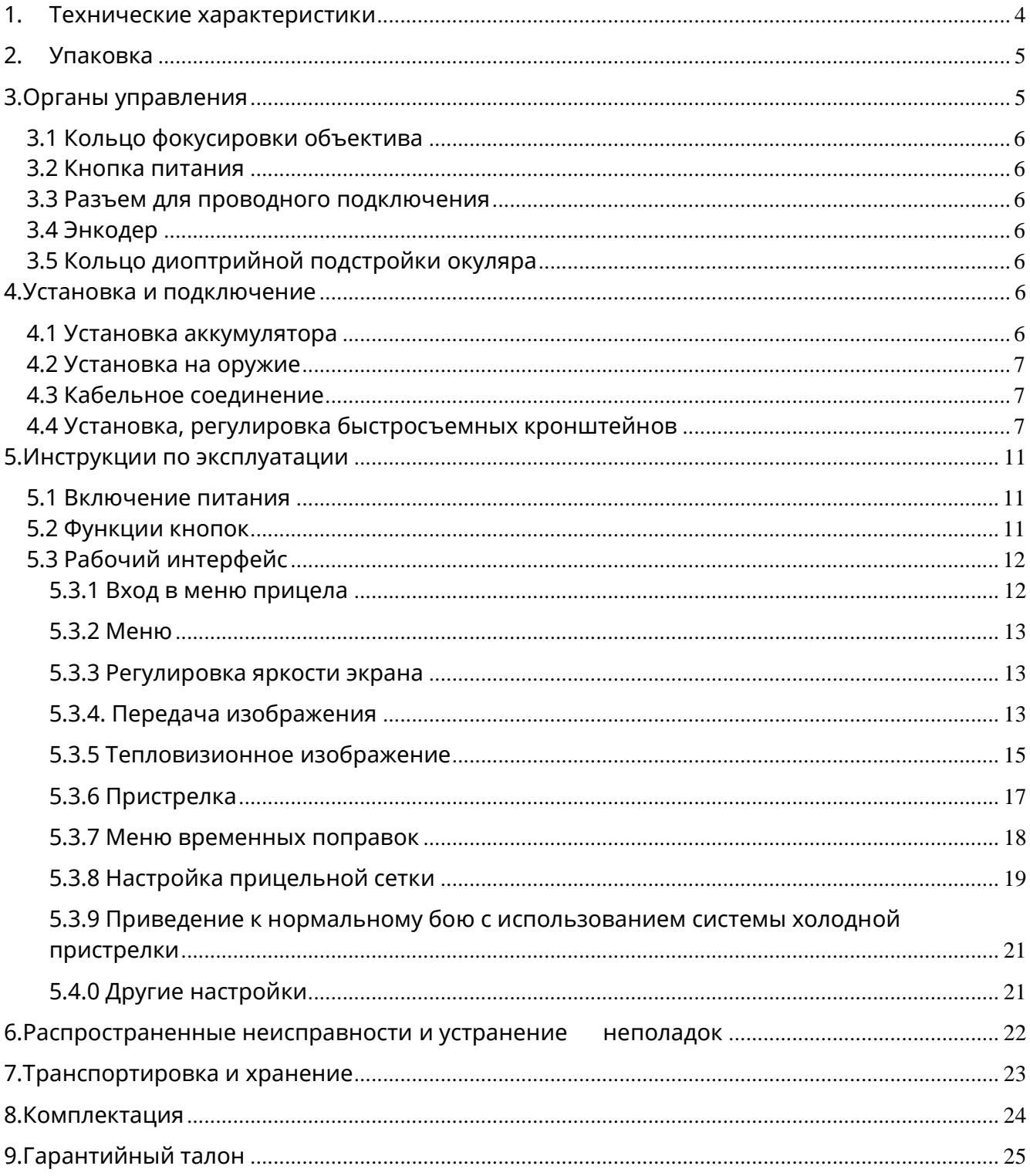

# <span id="page-3-0"></span>1. Технические характеристики

### Таблица 1. Основные технические параметры прицела

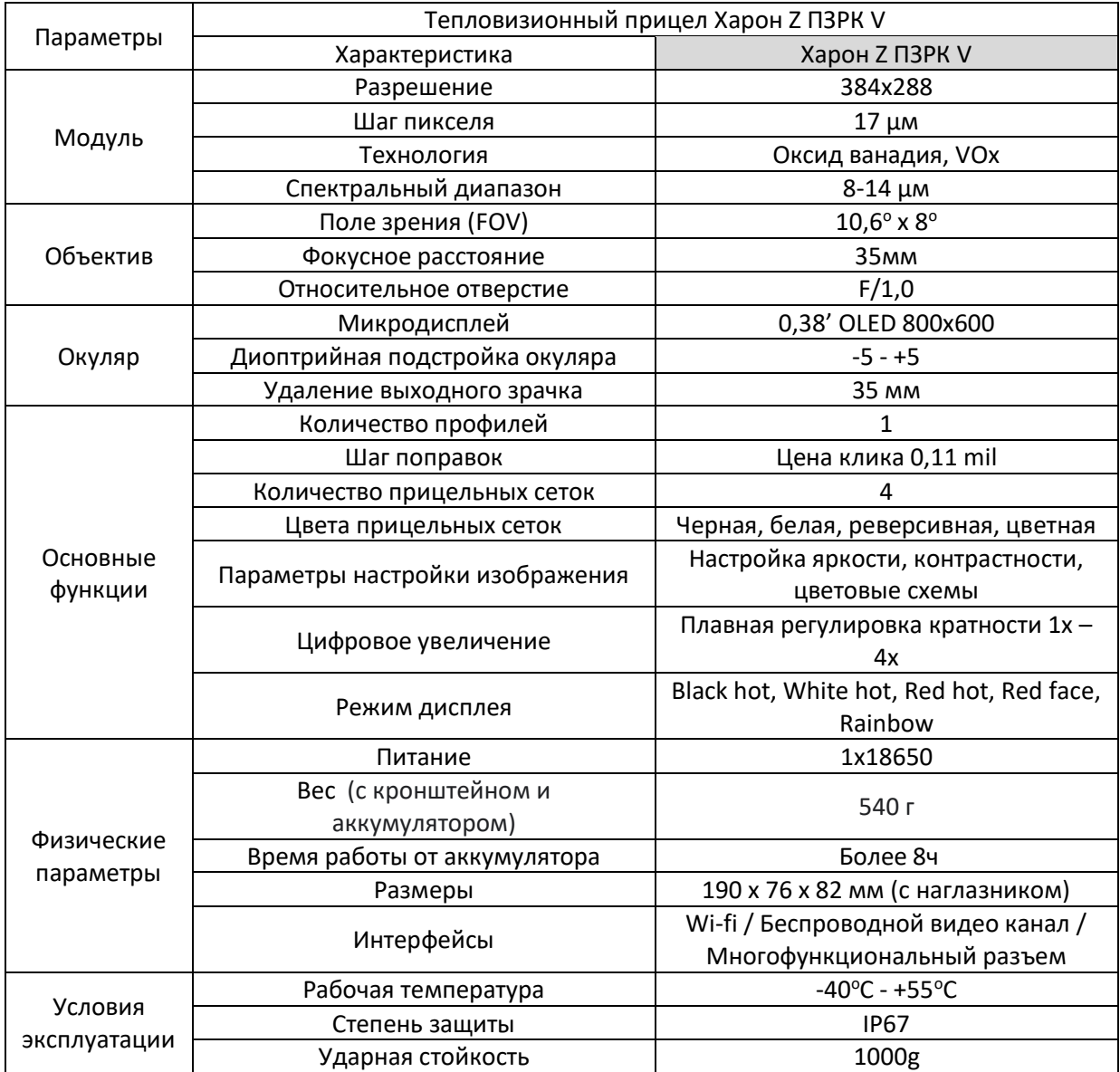

# <span id="page-4-0"></span>2. Упаковка

Тепловизионный прицел поставляется в картонной коробке, с черным блистером в качестве внутренней упаковки и поролоновым ложементом.

# <span id="page-4-1"></span>3.Органы управления

#### Подробное описание органов управления прицела см. на рис

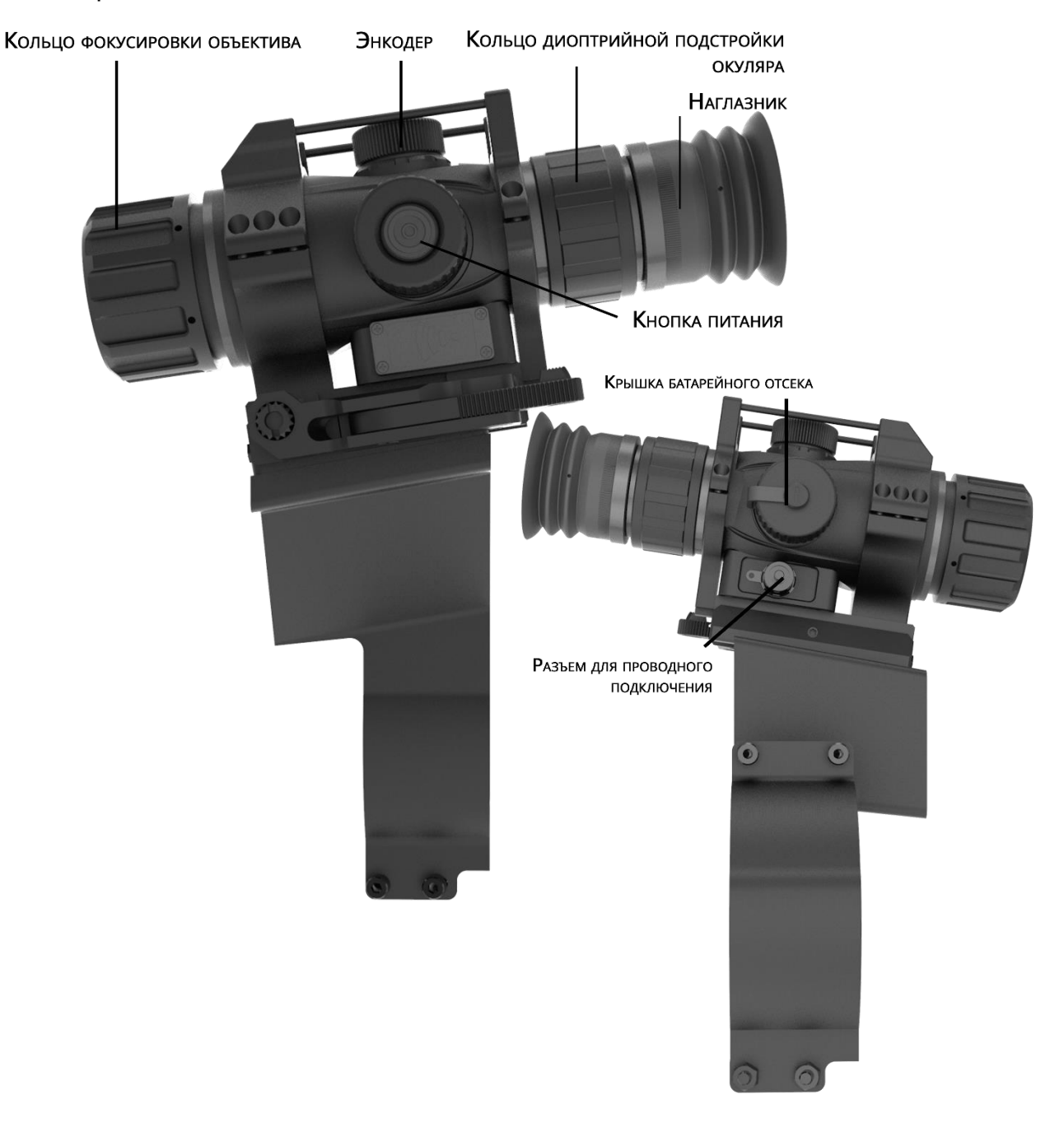

#### <span id="page-5-0"></span>3.1 Кольцо фокусировки объектива

Кольцо фокусировки используется для регулировки резкости изображения объекта наблюдения на разных дистанциях.

#### <span id="page-5-1"></span>3.2 Кнопка питания

Кнопка питания позволяет включать и выключать питание, а также калибровать изображение.

#### <span id="page-5-2"></span>3.3 Разъем для проводного подключения

Разъема используется для подключения внешних кабелей для вывода видео PAL, отладки последовательного порта RS232 и т. д.

#### <span id="page-5-3"></span>3.4 Энкодер

Энкодер позволяет управлять всем функционалом прицела.

#### <span id="page-5-4"></span>3.5 Кольцо диоптрийной подстройки окуляра

Колесо диоптрийной подстройки используется для регулировки четкости экрана в соответствии с индивидуальными особенностями зрения.

## <span id="page-5-5"></span>4.Установка и подключение

#### <span id="page-5-6"></span>4.1 Установка аккумулятора

Как показано на рисунке 3, отвинтите крышку аккумуляторного отсека. Вставьте один аккумулятор 18650 соблюдая полярность (минус к крышке аккумуляторного отсека). Завинтите крышку аккумуляторного отсека.

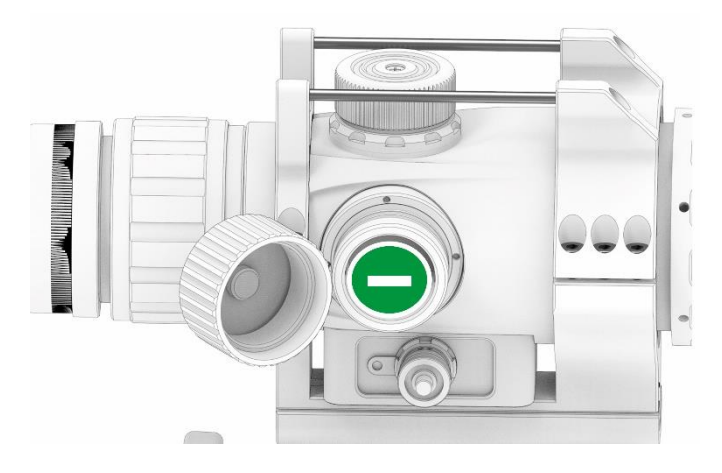

Рис. 3 Правильная установка аккумулятора

Важно ! Несоблюдение полярности установки аккумулятора может привести к выходу прицела из строя.

#### <span id="page-6-0"></span>4.2 Установка на оружие

Прицел устанавливается на оружие, имеющее планку Пикатинни. Прицел комплектуется стандартным кронштейном с одним затяжным «барашком». Возможна установка на прицел кронштейна с выносом (опция).

#### <span id="page-6-1"></span>4.3 Кабельное соединение

Примечание! Многофункциональный кабель для подключения прицела не входит в комплект поставки и приобретается дополнительно.

Вставьте кабель в разъем прицела.

Примечание! При подключении кабеля совместите белые метки на разъеме кабеля и разъеме прицела, прежде чем вставлять его. Соединение выполнено, когда слышен четкий щелчок. Смотри рис. 4.

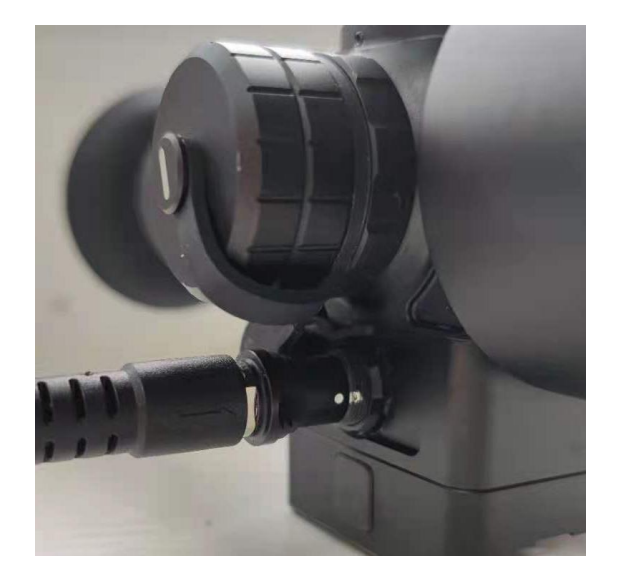

Рис. 4 Подключение кабеля

#### <span id="page-6-2"></span>4.4 Установка, регулировка быстросъемных кронштейнов

Прицел IWT Харон Z ПЗРК V комплектуется быстросъемным кронштейном для установки на планку Вивер/Пикатинни

Примечание: перед установкой проверьте работоспособность кронштейна, отсутствие повреждений. Очистите посадочные поверхности. Посадочные планки оружия разных производителей, несмотря на стандарты, имеют небольшие отличия в геометрических размера, поэтому для достижения надежной фиксации и удобства снятия/установки, быстросъемные крепления требуют регулировки.

Порядок установки/регулировки кронштейна на планку Вивер/Пикатинни Нажмите кнопку фиксатора и полностью откройте флажок

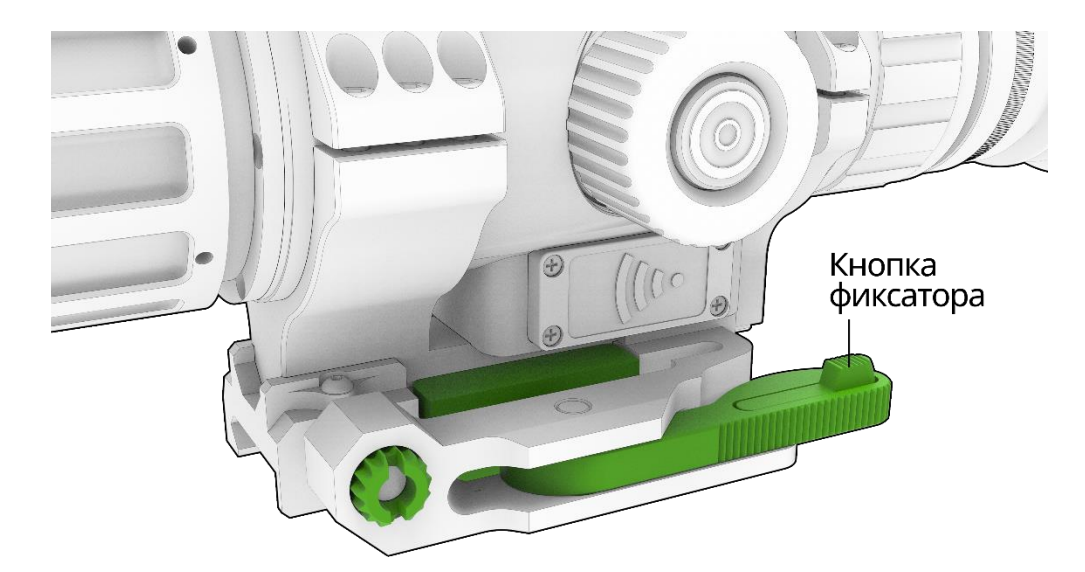

1. Выберете наиболее комфортное для стрельбы положение прицела на планке Вивер/Пикатинни. Приложите кронштейн к планке Вивер/Пикатинни, чтобы упор отдачи кронштейна вошел в одну из прорезей планки.

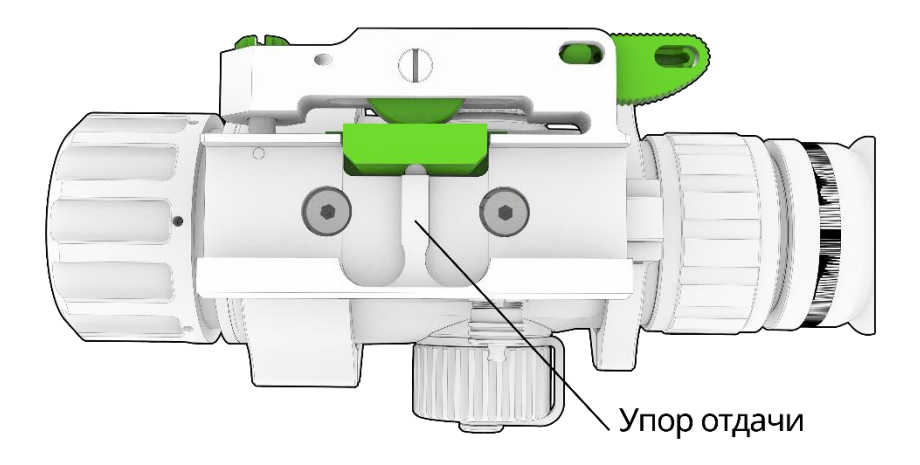

2. Прижав кронштейн к планке, подать его вперед (выбрать люфт между упором отдачи и прорезью планки) и закрыть флажок до фиксации кнопкой. Усилие закрытия флажка регулируется поворотом винта при полностью открытом флажке. На головке регулировочного винта есть крупная насечка для вращения пальцами и прорезь под отвертку или монету. Оптимальное положение, когда усилие закрытия флажка начинает возрастать в положении 90<sup>°</sup> и от положения 45<sup>°</sup> до закрытия становиться максимальным, при этом не нужно прилагаться излишних усилий для закрытия и открытия

флажка.

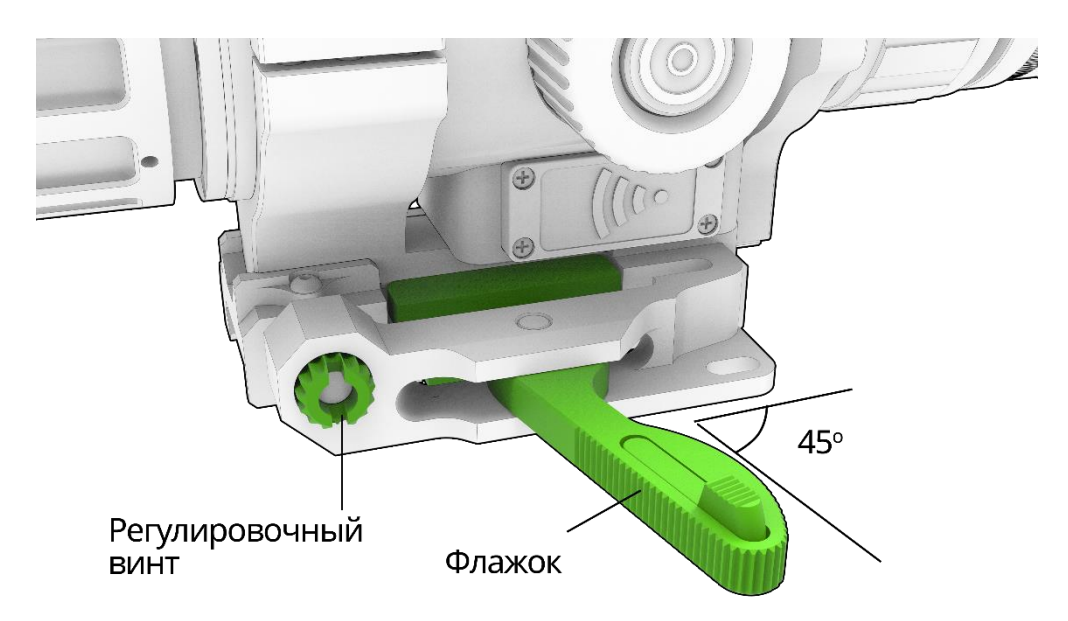

Не ослабляйте сильно регулировочный винт, вращая его против часовой стрелки, это может привести к потере маленького шарика механизма трещотки.

#### Порядок установки кронштейна на комплекс ПЗРК

- 1. Расположить полукольцо с установленной планкой Вивер/Пикатинни слева за целиком, широкой частью с отверстиями к пусковому механизму.
- 2. Расположить ответное полукольцо напротив первого, с другой стороны.
- 3. Стянуть полукольца соответствующими по длине винтами, и зафиксировать их гайками.

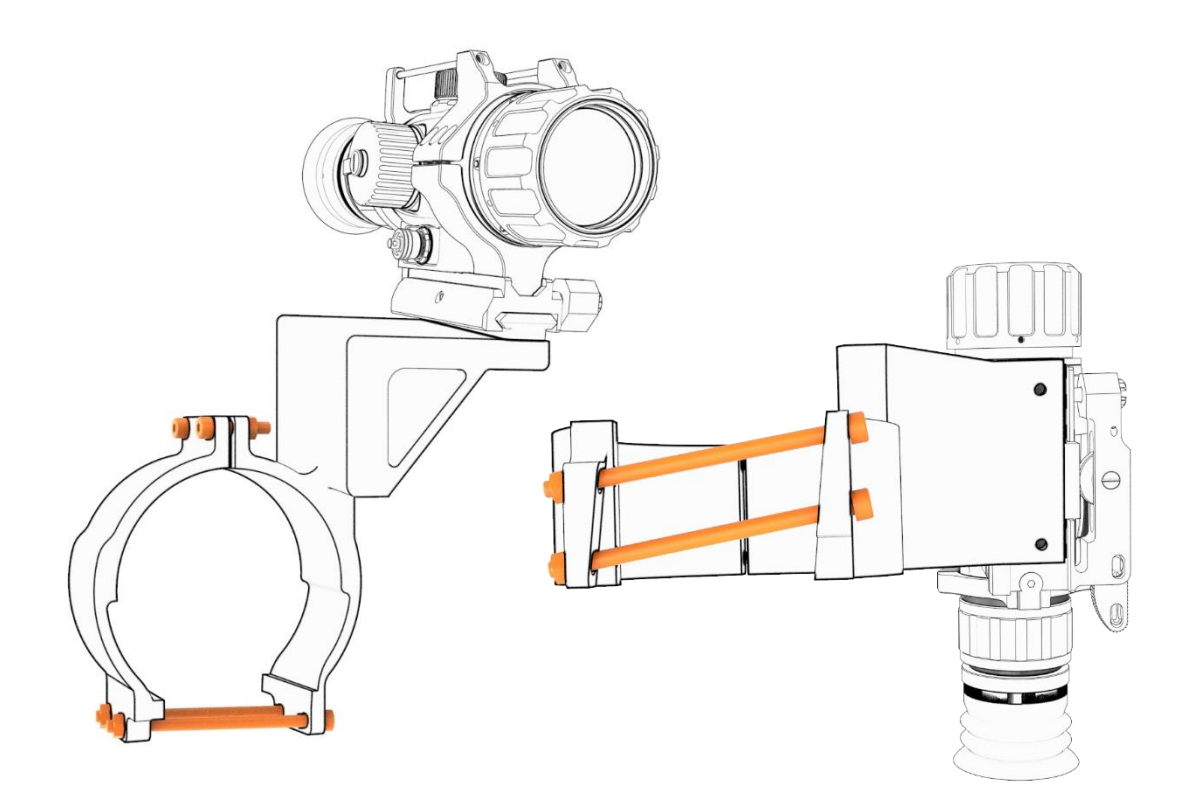

В случае если после штатной установки кронштейна не хватает вертикальных поправок для приведения прицела к нормальному бою:

- 1) выкрутить винты из планки Вивер/Пикатинни с помощью входящего в комплект шестигранного ключа;
- 2) вставить прокладку, между планкой Вивер/Пикатинни и одним из винтов (если марка прицела находится ниже реальной цели, то под передний винт, если же марка находится выше цели, то под задний винт);
- 3) закрутить винты, заново привести прибор к нормальному бою;
- 4) вставить прокладку, между планкой Вивер/Пикатинни и одним из винтов (если марка прицела находится ниже реальной цели, то под передний винт, если же марка находится выше цели то под задний винт).

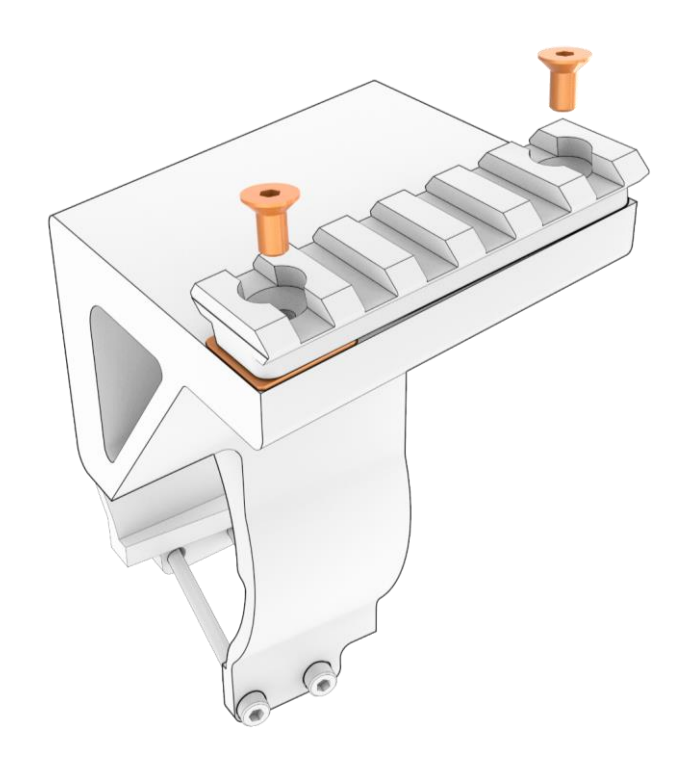

### <span id="page-10-0"></span>5.Инструкции по эксплуатации

#### <span id="page-10-1"></span>5.1 Включение питания

После того, как батарея установлена и может нормально подавать питание, нажмите и удерживайте кнопку питания в течение 5 секунд, чтобы запустить прицел. Когда прицел включится, он отобразит изображение и информацию о загрузке (модель продукта), как показано на рисунке 5.

Загрузка прибора занимает около 10 секунд. В первые секунды после окончания загрузки происходит автоматическая калибровка матрицы, поэтому необходимо держать объектив закрытым крышкой до окончания загрузки. В случае «дублирования» изображения закройте крышку объектива, а затем коротко нажмите кнопку питания для ручной калибровки матрицы.

#### <span id="page-10-2"></span>5.2 Функции кнопок

Нажмите и удерживайте кнопку питания в течение 5 секунд, чтобы включить прицел. Когда прицел работает, нажмите и удерживайте кнопку питания в течение 3 секунд, чтобы отобразить меню выключения, и нажмите и удерживайте 10 секунд, чтобы принудительно завершить работу. Настройки сохраняются после выключения.

С помощью энкодера могут выполняться перемещения по меню путем вращения влево – вправо для выбора пункта меню и подтверждения путем нажатия. Нажмите поворотный энкодер, чтобы войти в меню. Вы можете увеличивать или уменьшать масштаб изображения, вращая энкодер. Значение по умолчанию равно 2X, а диапазон увеличения до 8X. Во время масштабирования прицельная сетка остается в центре экрана. Размер сетки изменится соответственно кратности.

Внимание! запрещается нажимать на энкодер во время вращения.

### <span id="page-11-0"></span>5.3 Рабочий интерфейс

#### <span id="page-11-1"></span>5.3.1 Вход в меню прицела

Начальный экран показывает информацию о пространственном положении прицела. Азимут отображается вверху по центру (курсор перемещается в направлениях на восток, запад, юг и север, без отображения значения угла); угол завала показан внизу в центре (диапазон: ±90°); угол места цели показан справа (диапазон: ±90°). Соответственно, курсоры в верхнем правом углу представляют собой коэффициент цифрового масштабирования (в главном интерфейсе поверните энкодер по часовой стрелке в одном направлении, чтобы увеличить изображение с шагом 1-2-3-4×, с показанным коэффициентом масштабирования в реальном времени). в правом верхнем углу; в 4-кратном режиме вращение энкодера по часовой стрелке не увеличивает изображение, но вращение против часовой стрелки может увеличить изображение с шагом 4-3-2-1×; аналогично в 1-кратном режиме вращение энкодера против часовой стрелки изображение не масштабируется), беспроводной выход (вы можете выбрать режим передачи изображения в системе).

Нажмите и поверните энкодер, чтобы войти в главное меню, как показано на рисунке 6.

⊚Яркость Трансляция Изображение Пристрелка Поправки Сетка Другие настройки Выйти

Рисунок 6 Главное меню

#### <span id="page-12-0"></span>5.3.2 Меню

Поворачивая энкодер можно перемещаться по разделам меню. Нажмите на энкодер, чтобы выбрать текущий раздел меню (если есть подменю, войдите в подменю), вы можете настроить параметры, вращая энкодер. Когда автоматический выход из меню включен, меню автоматически закроется через 30 секунд, если вы не коснетесь какой-либо кнопки или ручки в любом разделе меню. (Функция выключения меню не работает в режиме сброса предустановки и в режиме пристрелки).

#### <span id="page-12-1"></span>5.3.3 Регулировка яркости экрана

Регулировка яркости выполняется для всего экрана. Яркость по умолчанию равна 5 и регулируется в диапазоне от 0 до 9 (0=самая тусклая; 9=самая яркая). В меню выберите пункт Яркость. Поворачивайте энкодер для получения оптимальной яркости изображения. После получения нужной яркости коротко нажмите на энкодер, для сохранения параметра, как показано на рисунке 7.

⊚Яркость  $\odot$  5 Трансляция Изображение Пристрелка Поправки Сетка Пругие настройки Выйти

Рис. 7 Меню настройки яркости экрана

#### <span id="page-12-2"></span>5.3.4. Передача изображения

Передача изображения — это передача видео с прицела на другие устройства по проводному или беспроводному каналу для

одновременного наблюдения, скоординированных действий и быстрого целеуказания.

Это может быть выполнено через проводную передачу, беспроводную передачу или аналоговое видео (отключено по умолчанию; необходимо включить, чтобы использовать после включения устройства);

Беспроводная передача: передает информацию с экрана прицела на мобильные телефоны, планшеты, компьютеры или другие устройства с модулем Wi-Fi (требуется установка специального приложения). Мобильное приложение работает исключительно на устройствах с операционной системой Android.

Этапы подключения для беспроводной передачи (например, мобильный телефон):

- 1. Установите приложение на смартфон с помощью файла Харон Z.apk (скачать файл можно по адресу <https://disk.yandex.ru/d/Nwo6gG8CNeUHhA> ) либо по QR-коду
- 2. Включите беспроводную передачу в прицеле;
- 3. Включите аналоговое видео;
- 4. Включите Wi-Fi на мобильном телефоне. Поиск и подключение к сети Wi-Fi с именем, содержащим «WIFIV\_» (пароль по умолчанию «12345678», и вы не можете его изменить);

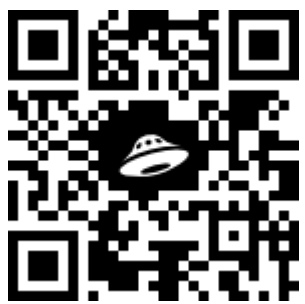

5. Запустите приложение. Приложение автоматически определит подключенный к телефону прицел Харон Z. Вы можете наблюдать на экране телефона изображение с прицела в режиме реального времени, а также записывать видео или делать фото. Фото и видео сохраняются в памяти телефона в отдельной папке и могут быть использованы по вашему усмотрению.

Аналоговое видео — это режим передачи видео с прицела Харон Z, который должен быть включен в меню прибора, с помощью кабеля. Этапы подключения для проводной передачи (например, внешний дисплей):

- 1. Включите аналоговое видео в меню прицела Харон Z;
- 2. Подключите специальный кабель к прицелу, как описано в главе 5.3;

3. Вставьте разъем BNC кабеля в порт видеовхода дисплея;

Когда батарея разряжена, передача изображения не будет активирована, и на дисплее появится подсказка; когда температура относительно низкая, рабочее напряжение аккумулятора снижается, а время передачи изображения сокращается из-за производительности аккумулятора.

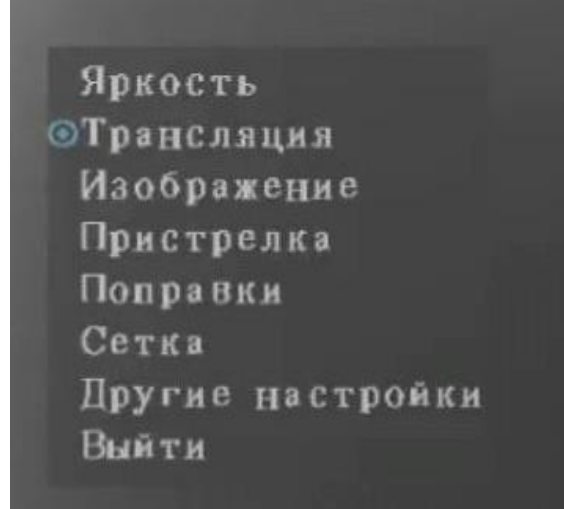

⊙Гарнитура Wi-Fi Видеовыход Выйти

Рис. 8 Интерфейс передачи изображения

#### <span id="page-14-0"></span>5.3.5 Тепловизионное изображение

Выберите тепловизионное изображение в главном меню и нажмите энкодер для перехода в подменю тепловизионного изображения, как показано на рис. 9. Подменю тепловизионного изображения предоставляет следующие функции:

①Режим калибровки (Ручной, Авто 0 и Авто 1)

Авто 0: этот режим создает мягкие и четкие изображения с умеренной контрастностью и может автоматически адаптироваться к условиям в помещении, ночью и другим условиям;

Авто 1: в этом режиме создаются изображения с более высокой контрастностью, чтобы представить больше деталей для облегчения обнаружения удаленных, небольших целей и целей с небольшой разницей температур.

Ручной: в этом режиме меню яркости и контрастности открываются для дополнительного выбора. Вы можете вручную настроить качество

изображения, установив яркость и контрастность в соответствии с условиями окружающей среды и требованиями пользователя.

②Яркость (регулируется в диапазоне 0–100, 0 по умолчанию)

Вотличие от функции регулировки яркости экрана, эта функция предназначена для регулировки яркости изображения в соответствии с яркостью окружающей среды.

③Контрастность (регулируется в диапазоне 0–100, 0 по умолчанию)

Контрастность: в диапазоне от 0 до 100. Поверните энкодер по часовой стрелке, чтобы увеличить значение, или против часовой стрелки, чтобы уменьшить значение. Значение меняется на 5 при каждом щелчке энкодера. Яркость и контрастность регулируются только в ручном режиме.

④Палитра (горячий черный, горячий белый, горячий красный, радуга и красное лицо)

Палитра включает пять режимов: «Горячий черный», «Горячий белый», «Горячий красный», «Радуга» и «Красное лицо». Различные режимы выделяют разные целевые цвета и подходят для разных ситуаций. По умолчанию используется режим White Hot (горячий белый), но при необходимости вы можете переключаться между различными режимами.

⑤Улучшение (по умолчанию: Вкл.)

⑥Фильтр (по умолчанию: Вкл.)

Включение улучшения изображения и фильтра может улучшить детализацию изображения. Обе функции включены по умолчанию.

- 1. Состояние по умолчанию относится к состоянию после включения прибора.
- 2. Яркость и контрастность изображения нельзя изменить до тех пор, пока не будет выполнена калибровка. Яркость меняется в ручном режиме.

Статус по умолчанию — Auto 0, который можно настроить вручную.

Яркость Трансляция **©Изображение** Пристрелка Поправки Сетка Пругие настройки Выйти

⊚Яркость Контраст Пветовая схема Улучшение Фильтр Выйти

#### Рис. 9 Подменю тепловизионного изображения

#### <span id="page-16-0"></span>5.3.6 Пристрелка

#### Описание пристрелки

Пристрелку желательно производить из максимально стабильного положения

- пристрелка может производится как на базовой (оптической) кратности, так и с цифровым приближением. Допустимы небольшие смещения прицельной марки при переходе с оптической кратности на цифровую. При перемещении между различными цифровыми кратностями прицельная марка сохраняется на СТП. При этом ввод поправок пристрелки может осуществляться только на базовой оптической кратности. При включенной цифровой кратности функция ввода поправок пристрелки не активна.
- зайдите в Меню и выберете раздел Пристрелка (Zero Reset)
- установите на дистанции пристрелки мишень с теплоконтрастной целью (термогрелка, нагретый гвоздь, сигарета и т п)
- наведите прицельную марку на цель, произведите выстрел
- после осмотра мишени необходимо переместить прицельную марку от исходного положения (наведенную на цель) на точку попадания.
- 1. Для горизонтального смещения прицельной марки зайдите в раздел «Горизонталь», нажмите энкодер и вращая его перемещайте прицельную сетку вправо или влево (в зависимости от попадания относительно точки прицеливания). Нажмите на энкодер для перехода к вертикальной коррекции
- 2. Для вертикального смещения прицельной марки зайдите в раздел «Вертикаль», нажмите энкодер и вращая его перемещайте прицельную сетку вверх или вниз (в зависимости от попадания относительно точки прицеливания). Нажмите на энкодер для перехода к сохранению параметров пристрелки

- Для сохранения изменений положении прицельной марки (пристрелки), выберете пункт «Сохранить и выйти».

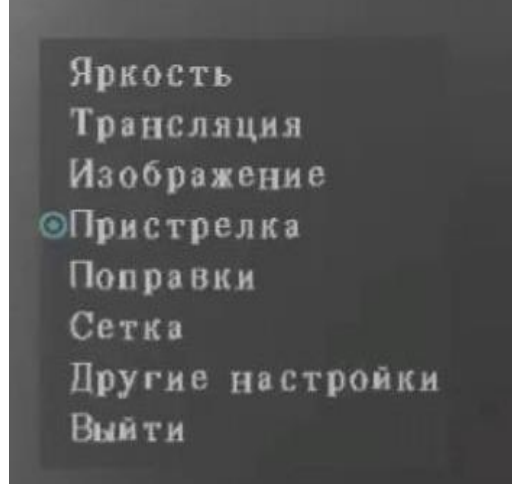

©Горизонталь <sup>◎+00</sup>. 00мила Вертикаль Сохранить и выйти Выйти

Рис. 10 Меню пристрелки

#### <span id="page-17-0"></span>5.3.7 Меню временных поправок

Временные поправки — это внесение поправок в значения пристрелки, когда известна информация о дистанции до цели и значения вертикального и горизонтального смещения относительно точки пристрелки.

Значения вертикальных и горизонтальных временных поправок определяются исходя из параметров баллистики для данных условий и дистанции.

При установке значений временных поправок на ноль, положение прицельной сетки возвращается на точку пристрелки.

Меню коррекции точки попадания состоит из четырех пунктов: «Коррекция по горизонтали», «Коррекция по вертикали», «Сохранить и выйти» и «Выход».

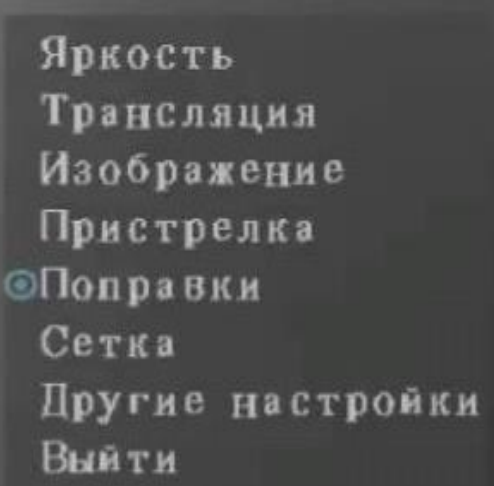

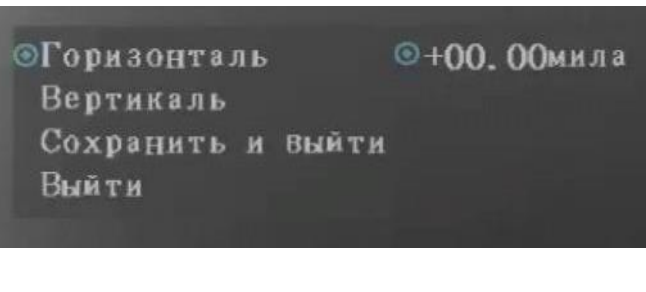

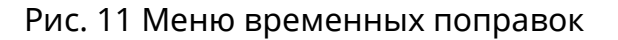

#### <span id="page-18-0"></span>5.3.8 Настройка прицельной сетки

В меню выберите пункт Сетка (Reticle settings). Подменю Тип сетки (Reticle type) отображается, как показано на рисунке 12.

Тип сетки включает пять пунктов: Тип сетки, Яркость сетки, Цвет сетки, Сохранить и выйти, а также Выход. Вы можете настроить сетку, выбрав подходящий тип сетки и установив ее цвет и яркость. После изменения настроек сетки необходимо выбрать пункт Сохранить и выйти и нажать на энкодер.

Настройка сетки помогает выбрать оптимальный ее вариант в текущих условиях, что позволит быстрее осуществлять прицеливание.

Тип сетки: по умолчанию предлагается два типа сетки: точка и крест с точкой. Дополнительные прицельные сетки могут быть активированы следующим образом: нажмите на энкодер, чтобы войти в Меню. Выделите в Главном меню пункт Выйти (Quite), затем нажмите на кнопку питания прицела. На экране вы увидите уведомление, что дополнительные сетки активированы. После этого вы можете выбрать нужный тип сетки в соответствующем меню.

Яркость сетки: циклически изменяется от 1 до 3. Поверните энкодер по часовой стрелке, чтобы увеличить значение, т. е. сделать сетку ярче (1=самая тусклая; 3=самая яркая). Значение яркости по умолчанию равно 2. По завершении настройка автоматически сохраняется.

Цвет сетки: включает пять режимов: Красный, Желтый, Зеленый, Черно/Белый, а также Адаптивный. Режим по умолчанию Адаптивный (цвет сетки изменяется в соответствии с цветом фона. Сетка черная на светлом фоне и белая на темном фоне.)

Выберите «Сохранить и выйти» и нажмите энкодер, если вы уверены, что вам нужно сохранить текущую настройку.

Выход: Нажмите эту кнопку, если вам не нужно сохранять текущую настройку.

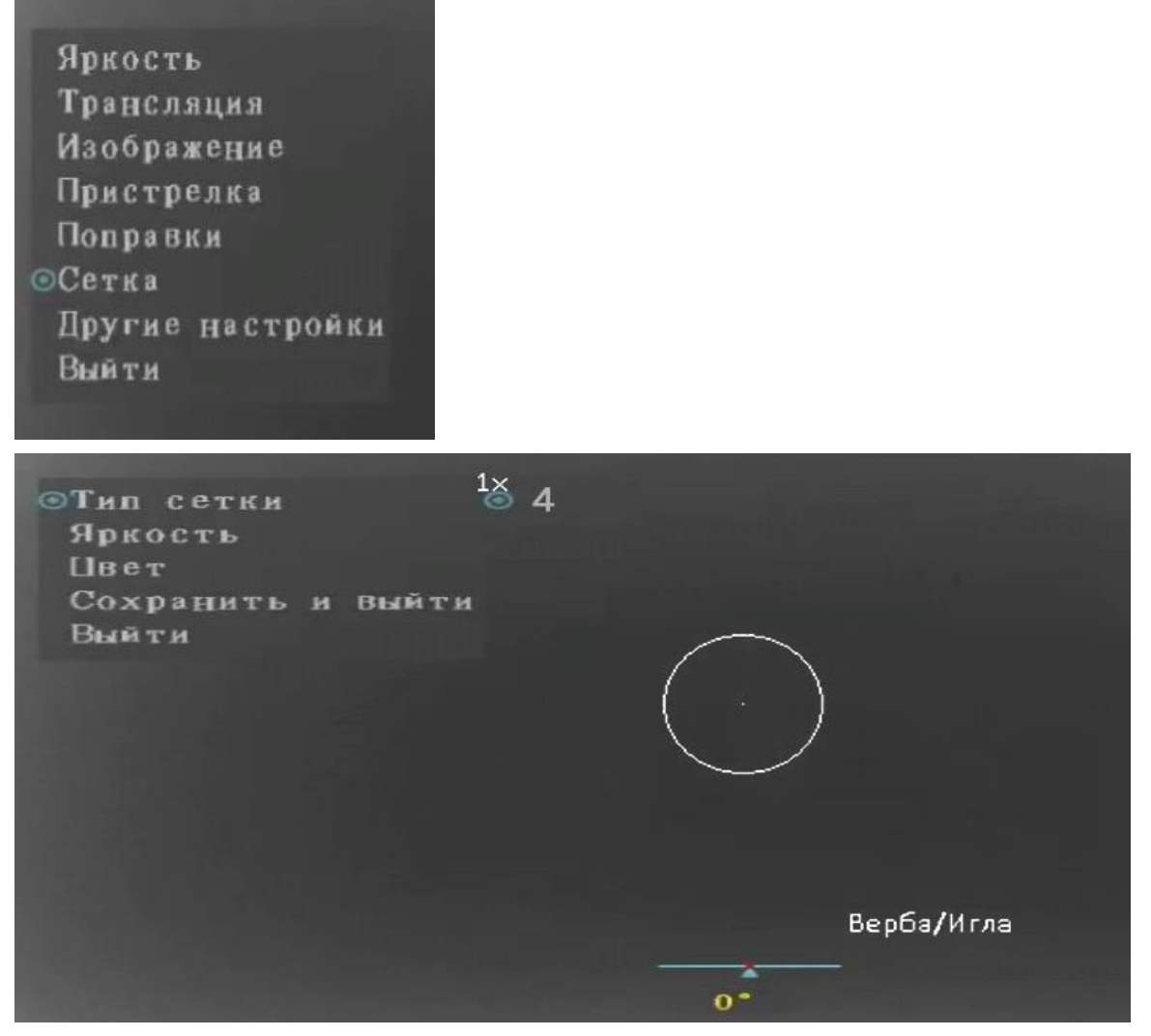

Рис. 12 Подменю Сетка

### <span id="page-20-0"></span>5.3.9 Приведение к нормальному бою с использованием системы холодной пристрелки

Приведение к нормальному бою производится по удаленной точке путем совмещения линий визирования механических прицельных приспособлений с центральной точкой маркера тепловизионного прицела.

Удаленная точка должна находится на дистанции не менее 500 метров.

### <span id="page-20-1"></span>5.4.0 Другие настройки

Вглавном меню выберите Другие настройки. Нажмите на энкодер, чтобы войти в подменю

Расчет заряда батареи (Battery Detect): при переходе в это подменю будет выполнена диагностика заряда аккумулятора. Результаты диагностики отобразятся на экране.

Заводские настройки (Factory Reset): при переходе в это подменю все настройки прицела будут сброшены на заводские значения по умолчанию (значения пристрелки и поправки сброшены не будут).

Выключение меню: При включении этой функции меню на экране будет автоматически исчезать если не нажимаются какие-либо кнопки в течении 60 секунд.

Выбор языка: возможность выбора Русского, Английского или иного языка, предусмотренного данной версией прошивки.

Углы: позволяет включить или отключить отображение азимута, угла места цели и угла завала. Когда отображение угла включено, азимут отображается в верхней части экрана, угол места цели — в правой части, а угол завала в нижней части.

Калибровка углов: из-за влияния магнитного поля и гравитации необходимо выполнить угловую калибровку встроенного углового модуля для более точного отображения углов. После входа в меню Калибровка углов, следуйте

инструкциям на экране. После этого система выполнит калибровку угла на основе собранной информации.

# <span id="page-21-0"></span>6.Распространенные неисправности и устранение неполадок

См. Таблицу 2 для получения информации о распространенных неисправностях и методах устранения неполадок.

Таблица 2 Распространенные неисправности и методы устранения неполадок

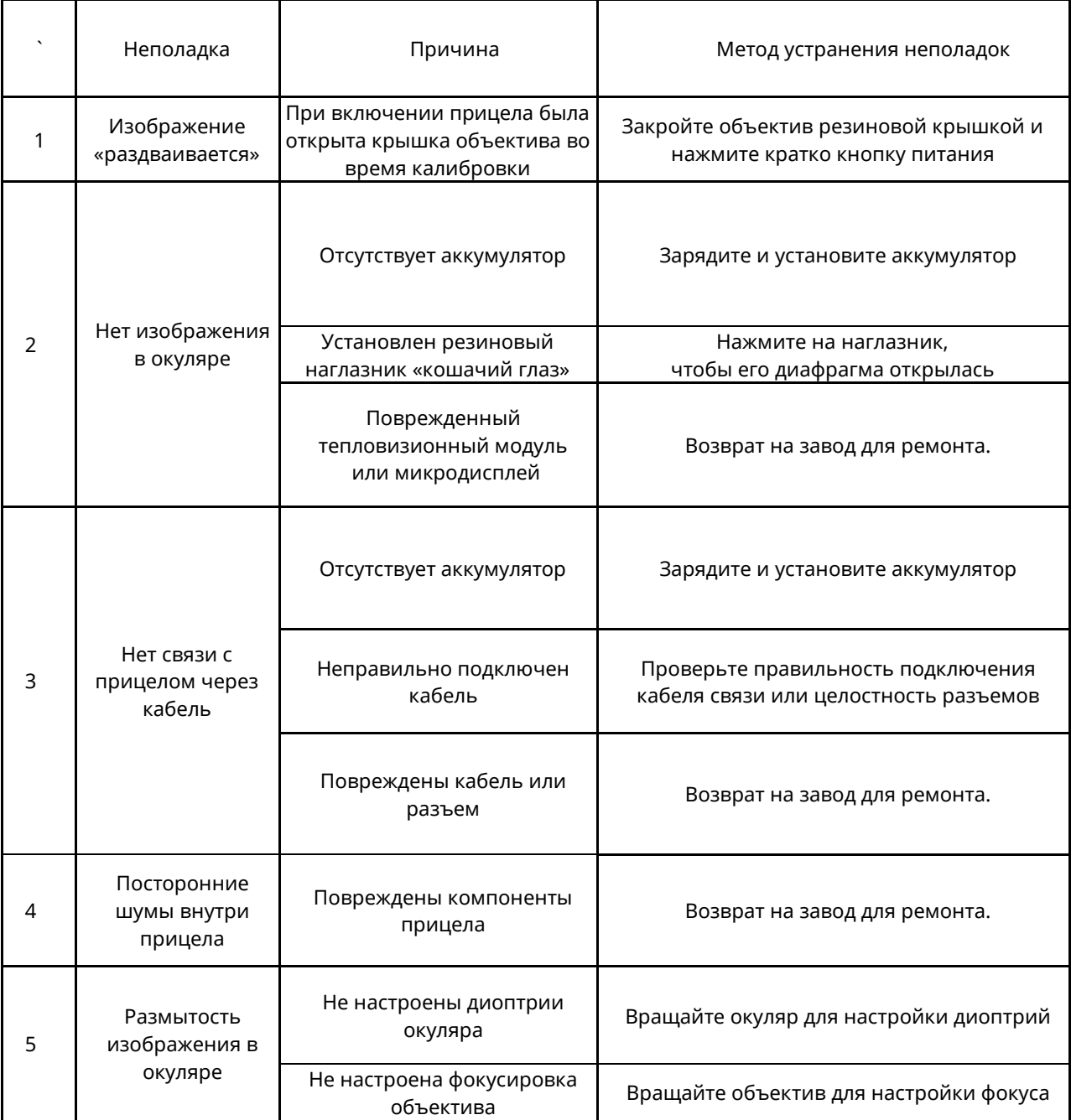

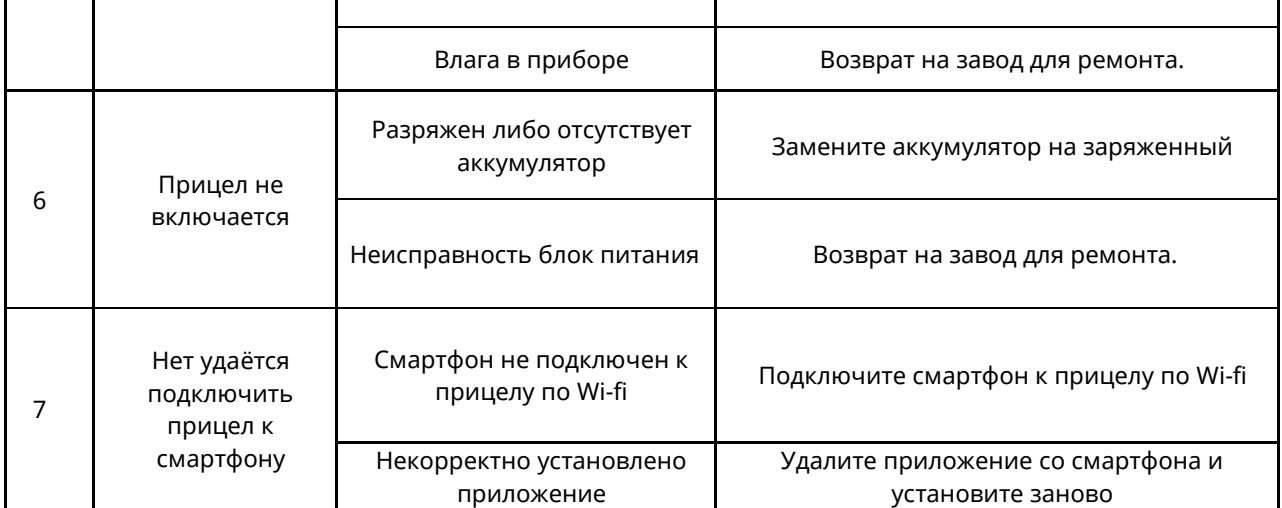

Перед использованием прицела пользователи должны прочитать Руководство пользователя. Устраните соответствующие неисправности, следуя инструкциям в таблице 2. В случае какой-либо неисправности, которая не может быть устранена, обратитесь к производителю или дилеру для проведения технического обслуживания.

## <span id="page-22-0"></span>7.Транспортировка и хранение

Избегайте воздействия на прицел сильных магнитных полей и не подвергайте ударам.

Не перевозите прицел с легковоспламеняющимися, взрывоопасными и коррозионно-активными веществами в одном транспортном средстве.

Не размещайте прицел рядом с источником теплового излучения.

Не размещайте его в месте, подверженном прямому воздействию солнечных лучей.

Проверьте отсутствие влаги снаружи и внутри прибора перед хранением.

<span id="page-22-1"></span>Периодически осматривайте продукцию во время хранения.

## 8.Комплектация

- Прицел (включая разъем, крышку объектива)
- Наглазник
- Руководство пользователя
- Салфетка для очистки поверхности объектива и окуляра
- Кронштейн Вивер/Пикатинни
- Кронштейн на ПЗРК
- <span id="page-23-0"></span>Картонная коробка с внутренней укладкой из пены

## 9.Гарантийный талон

Уважаемый Покупатель! Благодарим Вас за выбор продукции. Мы стремимся к тому, чтобы наши приборы работали долгие годы, но если вам все же потребуется ремонт, наш сервисный центр выполнит необходимые работы в кратчайшие сроки.

По вопросам сервисного обслуживания оборудования обращайтесь в сервисный центр компании. по телефону: +7 495 921 21 50 или по адресу: Москва, 2-ой Южнопортовый проезд, 20А, подъезд 1, этаж 4, офис компании "Инновационные оружейные технологии".

Гарантийный срок на оборудование компании IWT составляет 2 года от даты продажи. Сведения о продаже:

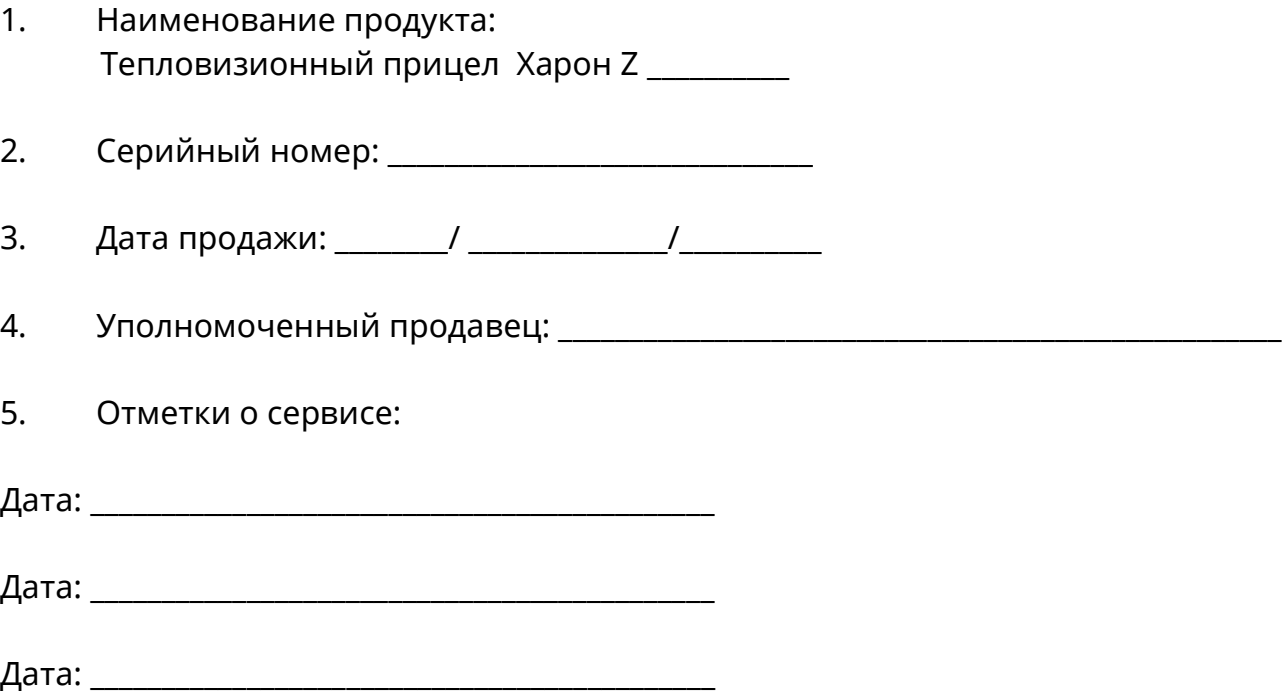

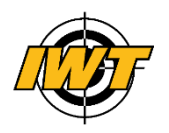